# 配置SCA以通過單個AWS S3儲存桶接收多個 AWS帳戶

# 目錄

簡介

必要條件

需求 採用元件 設定 網路圖表 組態 1.更新ACCOUNT\_A\_ID的S3\_BUCKET\_NAME策略以授予ACCOUNT\_B\_ID帳戶寫入許可權 2.配置ACCOUNT\_B\_ID帳戶以將VPC流日誌傳送到ACCOUNT\_A\_ID的S3\_BUCKET\_NAME 3.在ACCOUNT\_B\_ID的AWS IAM控制面板中建立IAM策略 4.在ACCOUNT\_B\_ID的AWS IAM控制面板中建立IAM角色 5.為ACCOUNT B ID配置安全雲分析憑據 驗證 疑難排解

# 簡介

本文檔介紹如何配置Amazon Web Services(AWS)Simple Storage Service(S3)以接受第二個 AWS賬戶中的日誌。

# 必要條件

### 需求

思科建議您瞭解以下主題:

- 安全雲分析
- AWS Identity Access Management(IAM)
- $\cdot$  AWS S3

### 採用元件

本檔案中的資訊是根據:

- AWS帳戶A(稱為ACCOUNT\_A\_ID 此帳戶主機/擁有已存在的S3儲存桶)
- AWS賬戶B(稱為ACCOUNT\_B\_ID 這是將資料傳送到ACCOUNT\_A\_ID的 S3 BUCKET NAME的新的 (用於安全雲分析)賬戶
- 安全雲分析(必須已與ACCOUNT\_A\_ID整合)

本文中的資訊是根據特定實驗室環境內的裝置所建立。文中使用到的所有裝置皆從已清除(預設

)的組態來啟動。如果您的網路運作中,請確保您瞭解任何指令可能造成的影響。

# 設定

從1 S3儲存桶中獲取SCA ingest 2+帳戶需要五個步驟:

- 1. 更新 **ACCOUNT\_A\_ID's S3\_BUCKET\_NAME** 要授予的策略 **ACCOUNT\_B\_ID** 帳戶寫入許可權。
- 2. 配置 **ACCOUNT\_B\_ID** 傳送VPC流日誌到 **ACCOUNT\_A\_ID's S3\_BUCKET\_NAME**.
- 3. 在中建立IAM策略 **ACCOUNT\_B\_ID's** AWS IAM控制面板。
- 4. 在中建立IAM角色 **ACCOUNT\_B\_ID's** AWS IAM控制面板。
- 5. 為配置安全雲分析憑據 **ACCOUNT\_B\_ID**.

網路圖表

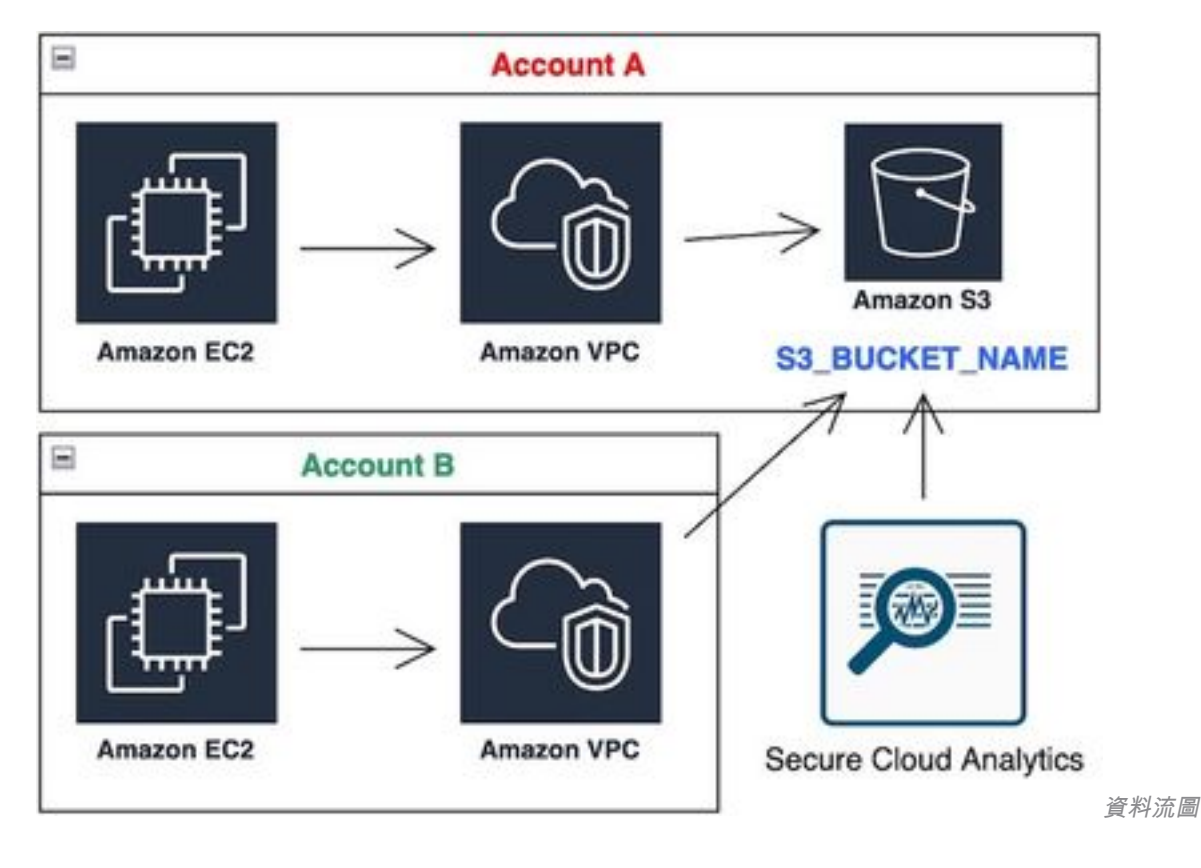

### 組態

#### 1.更新ACCOUNT\_A\_ID的S3\_BUCKET\_NAME策略以授予ACCOUNT\_B\_ID帳戶寫入許可權

ACCOUNT A ID's S3 BUCKET NAME 此處提供了bucket策略配置。此配置允許輔助(或任何數量的所需帳 戶)帳戶寫入(SID-AWSLogDeliveryWrite)S3儲存段,並檢查儲存段的ACL(SID - AWSLogDeliveryAclCheck)。

- 變更 <code>ACCOUNT\_A\_ID</code> 和 <code>ACCOUNT\_B\_ID</code> 與各自的數值(不含破折號)匹配。
- 變更 **S3\_BUCKET\_NAME** 到相應的儲存段名稱。
- 忽略此處的格式,AWS可以根據需要對其進行編輯。

```
"Statement": [
{
"Sid": "AWSLogDeliveryWrite",
"Effect": "Allow",
"Principal": {"Service": "delivery.logs.amazonaws.com"},
"Action": "s3:PutObject",
"Resource": ["arn:aws:s3:::S3_BUCKET_NAME","arn:aws:s3:::S3_BUCKET_NAME/*"],
"Condition": {
"StringEquals": {"aws:SourceAccount": ["ACCOUNT_A_ID","ACCOUNT_B_ID"]},
"ArnLike": {"aws:SourceArn": ["arn:aws:logs:*:ACCOUNT_A_ID:*","arn:aws:logs:*:ACCOUNT_B_ID:*"]}
}
},
{
"Sid": "AWSLogDeliveryAclCheck",
"Effect": "Allow",
"Principal": {
"Service": "delivery.logs.amazonaws.com"
},
"Action": "s3:GetBucketAcl",
"Resource": "arn:aws:s3:::S3_BUCKET_NAME",
"Condition": {
"StringEquals": {"aws:SourceAccount": ["ACCOUNT_A_ID","ACCOUNT_B_ID"]},
"ArnLike": {"aws:SourceArn": ["arn:aws:logs:*:ACCOUNT_A_ID:*","arn:aws:logs:*:ACCOUNT_B_ID:*"]}
}
}
]
}
```
### 2.配置ACCOUNT\_B\_ID帳戶以將VPC流日誌傳送到ACCOUNT\_A\_ID的S3\_BUCKET\_NAME

建立VPC流日誌 **ACCOUNT\_B\_ID** 具有 **ACCOUNT\_A\_ID'sS3\_BUCKET\_NAME** 將ARN傳送至目的地,如下圖 所示:

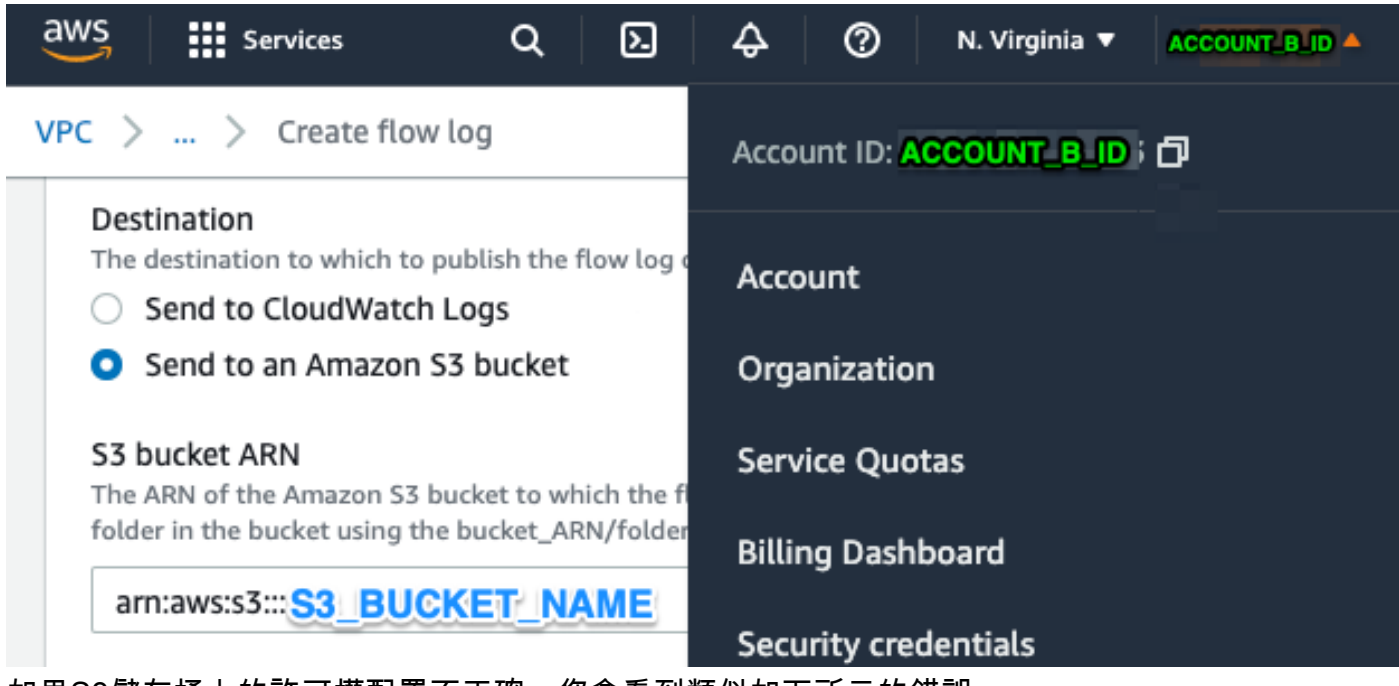

如果S3儲存桶上的許可權配置不正確,您會看到類似如下所示的錯誤:

8 Unable to create flow log Access Denied for LogDestination: EQUOKER Please check LogDestination permission **NAME** 

 $VPC$  > Your VPCs > Create flow log

### Create flow log info

#### 3.在ACCOUNT\_B\_ID的AWS IAM控制面板中建立IAM策略

連線到swc\_role的IAM策略配置 **ACCOUNT\_B\_ID** 是:

```
swc_single_policy
{
"Version": "2012-10-17",
"Statement": [
{
"Action": [
"autoscaling:Describe*",
"cloudtrail:LookupEvents",
"cloudwatch:Get*",
"cloudwatch:List*",
"ec2:Describe*",
"ecs:List*",
"ecs:Describe*",
"elasticache:Describe*",
"elasticache:List*",
"elasticloadbalancing:Describe*",
"guardduty:Get*",
"guardduty:List*",
"iam:Get*",
"iam:List*",
"inspector:*",
"rds:Describe*",
"rds:List*",
"redshift:Describe*",
"workspaces:Describe*",
"route53:List*"
],
"Effect": "Allow",
"Resource": "*"
},
{
"Action": [
"logs:Describe*",
"logs:GetLogEvents",
"logs:FilterLogEvents",
"logs:PutSubscriptionFilter",
"logs:DeleteSubscriptionFilter"
],
"Effect": "Allow",
"Resource": "*"
},
{
"Sid": "CloudCompliance",
"Action": [
"access-analyzer:ListAnalyzers",
```

```
"cloudtrail:DescribeTrails",
"cloudtrail:GetEventSelectors",
"cloudtrail:GetTrailStatus",
"cloudtrail:ListTags",
"cloudwatch:DescribeAlarmsForMetric",
"config:Get*",
"config:Describe*",
"ec2:GetEbsEncryptionByDefault",
"iam:GenerateCredentialReport",
"iam:Get*",
"iam:List*",
"kms:GetKeyRotationStatus",
"kms:ListKeys",
"logs:DescribeMetricFilters",
"logs:Describe*",
"logs:GetLogEvents",
"logs:FilterLogEvents",
"organizations:ListPolicies",
"s3:GetAccelerateConfiguration",
"s3:GetAccessPoint",
"s3:GetAccessPointPolicy",
"s3:GetAccessPointPolicyStatus",
"s3:GetAccountPublicAccessBlock",
"s3:GetAnalyticsConfiguration",
"s3:GetBucket*",
"s3:GetEncryptionConfiguration",
"s3:GetInventoryConfiguration",
"s3:GetLifecycleConfiguration",
"s3:GetMetricsConfiguration",
"s3:GetObjectAcl",
"s3:GetObjectVersionAcl",
"s3:GetReplicationConfiguration",
"s3:ListAccessPoints",
"s3:ListAllMyBuckets",
"securityhub:Get*",
"sns:ListSubscriptionsByTopic"
],
"Effect": "Allow",
"Resource": "*"
},
{
"Action": [
"s3:ListBucket",
"s3:GetBucketLocation",
"s3:GetObject"
],
"Effect": "Allow",
"Resource": [
"arn:aws:s3:::S3_BUCKET_NAME/*",
"arn:aws:s3:::S3_BUCKET_NAME"
]
}
]
}
```
#### 4.在ACCOUNT B ID的AWS IAM控制面板中建立IAM角色

#### 1.選擇 **Roles**.

#### 2.選擇 **Create role**.

3.選擇Another AWS賬戶角色型別。

4.在「帳戶ID」欄位中輸入757972810156。

5.選擇「要求外部ID」選項。

6.輸入您的安全雲分析Web門戶名稱,作為 **External ID**. 7.按一下 **Next: Permissions .**

8.選擇 **swc\_single\_policy** 您剛剛建立的策略。

9.按一下 **Next: Tagging**.

10.按一下 **Next: Review**.

11.輸入swc\_role作為角色名稱。

12.輸入 **Description**,例如允許跨帳戶訪問的角色。

13.按一下 **Create role** .

14.複製角色ARN並將其貼上到明文編輯器中。

#### 5.為ACCOUNT B ID配置安全雲分析憑據

1.登入安全雲分析並選擇 **Settings > Integrations > AWS > Credentials**.

2.按一下 **Add New Credentials**.

3.就本集團而言 **Name**,建議命名架構為 **Account\_B\_ID\_creds** (例如;012345678901\_creds),您要對每 個帳戶進行接收。

4.貼上上一步中的角色ARN,然後將其貼上到 **Role ARN** 欄位.

5. 按一下 **Create**.

無需執行進一步的配置步驟。

### 驗證

使用本節內容,確認您的組態是否正常運作。

大約一小時後, Secure Cloud Analytics網頁中的VPC Flow Logs頁面將顯示此影象。VPC流日誌的 URL頁面: **[https://portal-name.obsrvbl.com/v2/#/settings/integrations/aws/vpc\\_logs](https://portal-name.obsrvbl.com/v2/#/settings/integrations/aws/vpc_logs)**

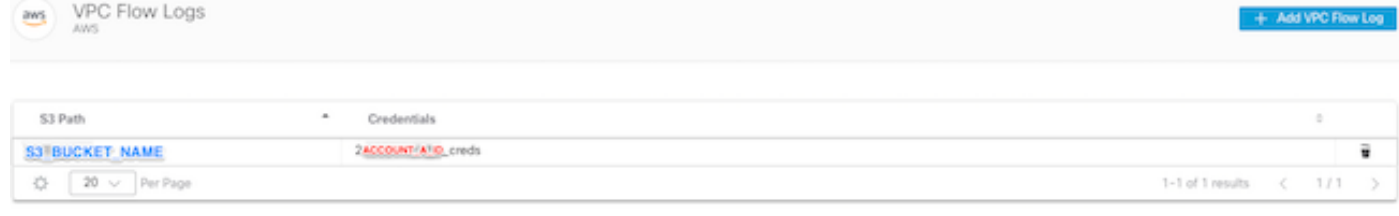

Monitor status

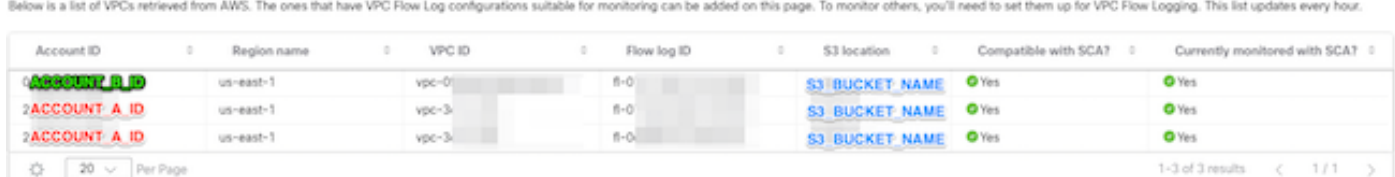

### 您的AWS Credentials頁面如下所示:

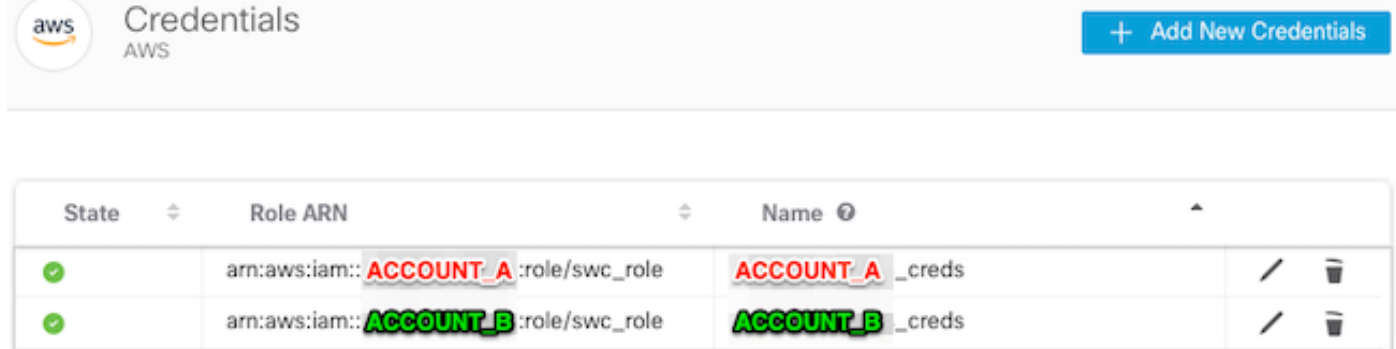

1-2 of 2 results

 $1/1$ 

ł.

# 疑難排解

 $20<sup>°</sup>$ 

 $\sim$ 

☆

本節提供的資訊可用於對組態進行疑難排解。

Per Page

如果您在VPC流日誌頁面上未看到相同結果,則需要啟用[AWS S3的伺服器訪問日誌記錄。](https://docs.aws.amazon.com/AmazonS3/latest/userguide/enable-server-access-logging.html)

S3伺服器訪問日誌記錄示例(SCA感測器從S3獲取資料):

acfb735656a2b1bbd16c05582b753d11a9306f3a8dc20a4b9edc8c999aef9dd2 S3\_BUCKET\_NAME [10/Apr/2022:22:55:12 +0000] 10.0.129.197 arn:aws:sts::ACCOUNT\_A\_ID:assumed-role/swc\_role/b401ed3c-58d1-472d-ab20-4801d0a7 CSQPM6SB0YZNWE03 REST.GET.BUCKET - "GET /?list-

type=2&delimiter=%2F&prefix=AWSLogs%2FACCOUNT\_B\_ID%2Fvpcflowlogs%2F&encoding-type=url HTTP/1.1" 200 - 421 - 13 13 "-" "Boto3/1.17.85 Python/3.6.9 Linux/5.4.0-1064-aws Botocore/1.20.85" -

ghD4o28lk0G1X3A33qCtXIg4qDRfo4eN3uebyV+tdCBQ6tOHk5XvLHGwbd7/EKXdzX+6PQxLHys= SigV4 ECDHE-RSA-AES128- GCM-SHA256 AuthHeader S3\_BUCKET\_NAME.s3.amazonaws.com TLSv1.2 -

acfb735656a2b1bbd16c05582b753d11a9306f3a8dc20a4b9edc8c999aef9dd2 S3\_BUCKET\_NAME [10/Apr/2022:22:55:12 +0000] 10.0.129.197 arn:aws:sts::ACCOUNT\_A\_ID:assumed-role/swc\_role/b401ed3c-58d1-472d-ab20-4801d0a7

hHR2+J5engOwp/Bi7Twn5ShsDXNYnH5rcB8YByFJP5OnZb64S1Y7/d+c7BSbBb861TpuJ0Jtpes= SigV4 ECDHE-RSA-AES128-

CSQTXPDG4G6MY2CR REST.GET.BUCKET - "GET /?list-type=2&delimiter=%2F&prefix=AWSLogs%2F&encoding-type=url HTTP/1.1" 200 - 445 - 33 33 "-" "Boto3/1.17.85 Python/3.6.9 Linux/5.4.0-1064-aws Botocore/1.20.85" -

geCd2CjQUqwxYjVs0JUt+gyEuKw92p3iJt52qx0A+bOaWhjaiNI77OxGqmvFlJZpMT5GePh6i9Y= SigV4 ECDHE-RSA-AES128- GCM-SHA256 AuthHeader S3\_BUCKET\_NAME.s3.amazonaws.com TLSv1.2 -

acfb735656a2b1bbd16c05582b753d11a9306f3a8dc20a4b9edc8c999aef9dd2 S3\_BUCKET\_NAME [10/Apr/2022:22:55:12 +0000] 10.0.129.197 arn:aws:sts::ACCOUNT\_A\_ID:assumed-role/swc\_role/b401ed3c-58d1-472d-ab20-4801d0a7 CSQVVKEPV0XD9987 REST.GET.BUCKET - "GET /?list-type=2&delimiter=%2F&prefix=AWSLogs%2FACCOUNT\_A\_ID%2Fvpcflowlogs%2F&encodingtype=url HTTP/1.1" 200 - 421 - 11 11 "-" "Boto3/1.17.85 Python/3.6.9 Linux/5.4.0-1064-aws Botocore/1.20.85" -

GCM-SHA256 AuthHeader S3\_BUCKET\_NAME.s3.amazonaws.com TLSv1.2 -

日誌欄位引用: <https://docs.aws.amazon.com/AmazonS3/latest/userguide/LogFormat.html>

#### 關於此翻譯

思科已使用電腦和人工技術翻譯本文件,讓全世界的使用者能夠以自己的語言理解支援內容。請注 意,即使是最佳機器翻譯,也不如專業譯者翻譯的內容準確。Cisco Systems, Inc. 對這些翻譯的準 確度概不負責,並建議一律查看原始英文文件(提供連結)。